# **MAXIMUS KNOWLEDGE PORTAL USER GUIDE**

### HOW TO SIGN IN

To sign into the Knowledge Portal, go to the link: [https://maxknowledge.maximus.com](https://maxknowledge.maximus.com/)

Go to the upper right hand corner and choose Sign In

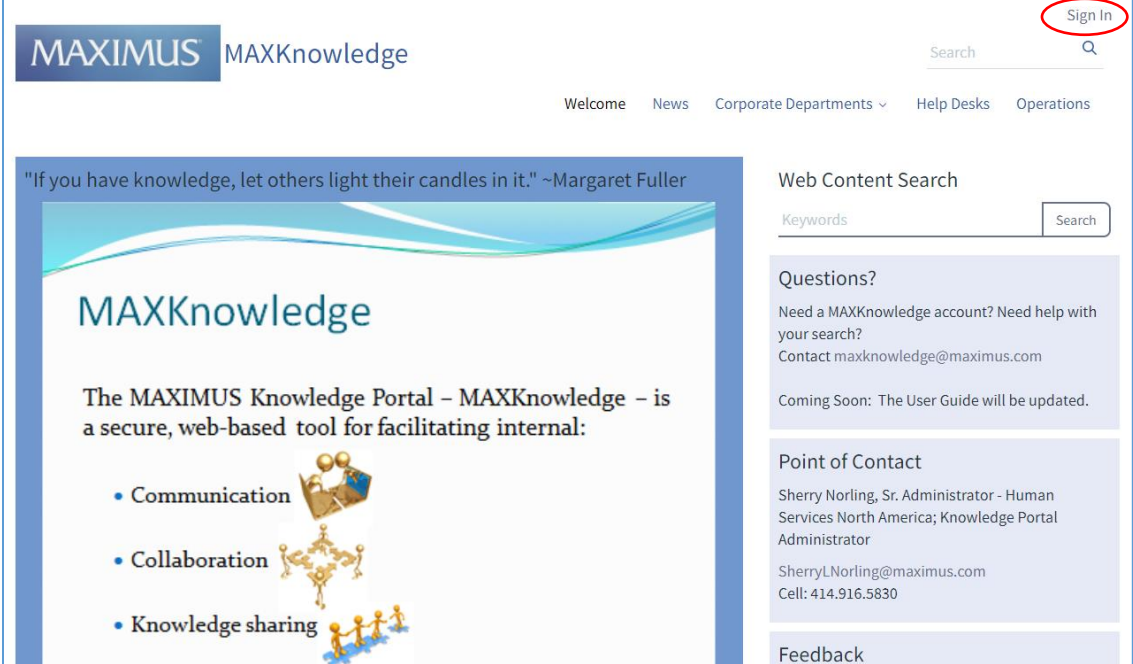

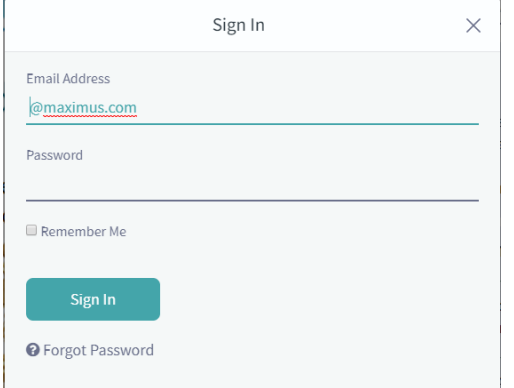

Email address: [yourname@maximus.com](mailto:yourname@maximus.com) (Outlook email address) Password: Same as Outlook password

The 'Terms of Use' page needs to be reviewed and accepted. Please click on 'I Agree' at the bottom of the page.

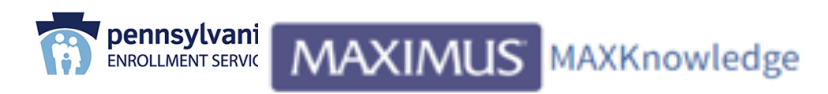

#### Terms of Use - PA Harrisburg EAP

Welcome to our site. We maintain this web site as a service to our members. By using our site, you are agreeing to comply with and be bound by the following terms of use. Please review the following terms carefully. If you do not agree to these terms, you should not use this site.

#### 1. Acceptance of Agreement.

You agree to the terms and conditions outlined in this Terms of Use Agreement ("Agreement") with respect to our site (the "Site"). This Agreement constitutes the entire and only agreement between us and you, and supersedes all prior or contemporaneous agreements, representations, warranties and understandings with respect to the Site, the content, products or services provided by or through the Site, and the subject matter of this Agreement. This Agreement may be amended at any time by us from time to time without specific notice to you. The latest Agreement will be posted on the Site, and you should review this Agreement prior to using the Site.

#### 2. Copyright.

The content, organization, graphics, design, compilation, magnetic translation, digital conversion and other matters related to the Site are protected under applicable copyrights, trademarks and other proprietary (including but not limited to intellectual property) rights. The copying, redistribution, use or publication by you of any such matters or any part of the Site, except as allowed by Section 4, is strictly prohibited. You do not acquire ownership rights to any content, document or other materials viewed through the Site. The posting of information or materials on the Site does not constitute a waiver of any right in such information and materials.

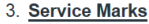

Products and names mentioned on the Site may be trademarks of their respective owners.

I Agree

I Disagree

#### Set up your password reminder question.

Select a question from the drop down menu, provide an answer and 'Save'. (Note: keep the answer to the question for your record)

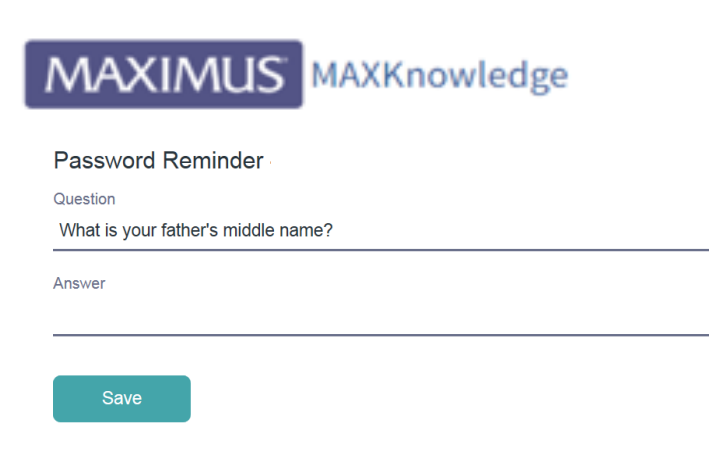

### HOW TO GO TO YOUR PROJECT SITE

To see the Project Site that you belong to, sign in and click on Operations.

Find your Project under either the Health Services or Human Services column and click on the Project name.

Example: Sign In > Operations > Human Services > IN IMPACT to get to that Project if you are a staff member of that Project.

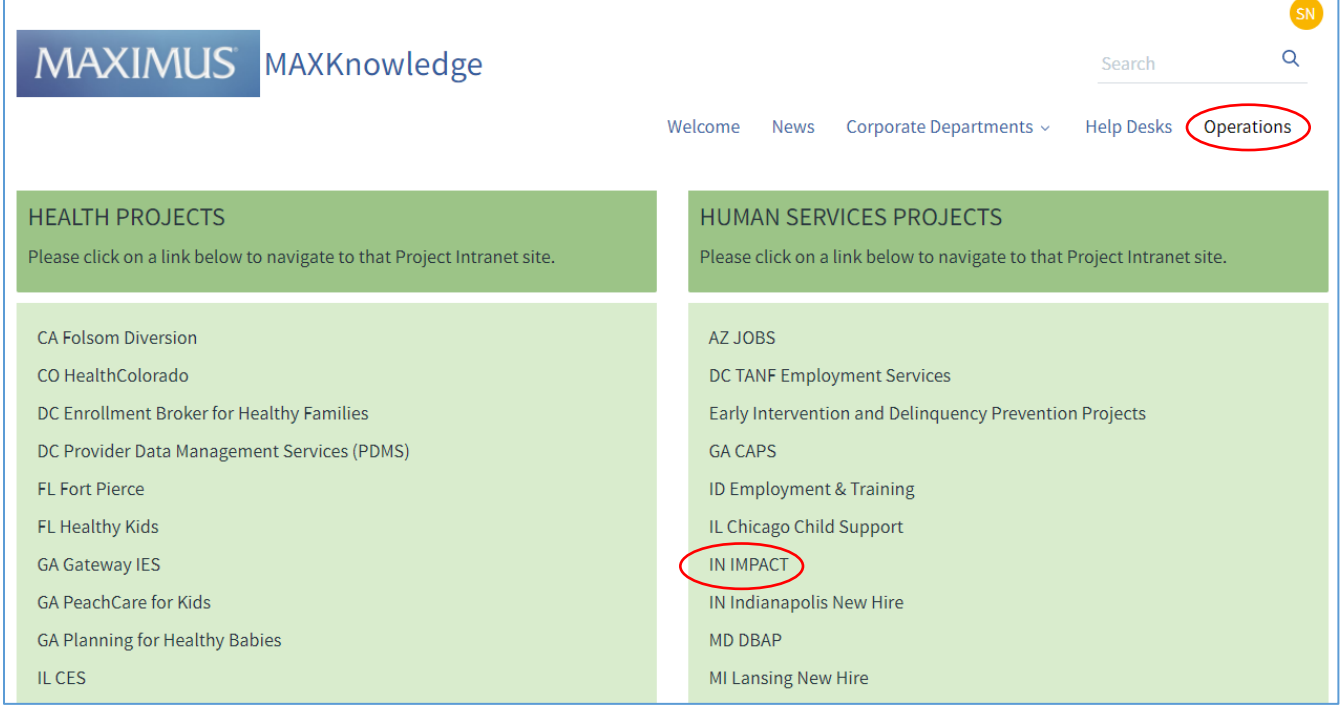

As a site member, you will be able to view all public content and search for documents or topics of interest.

### HOW TO SEARCH FOR CONTENT

#### To use the Search function, simply type key words into the Search box in the upper right and hit Enter.

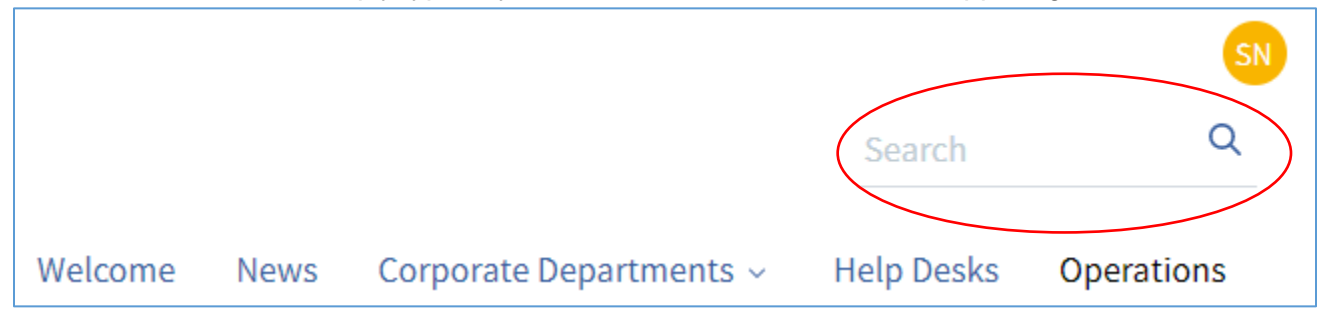

#### A results page comes up that allows you to filter your results.

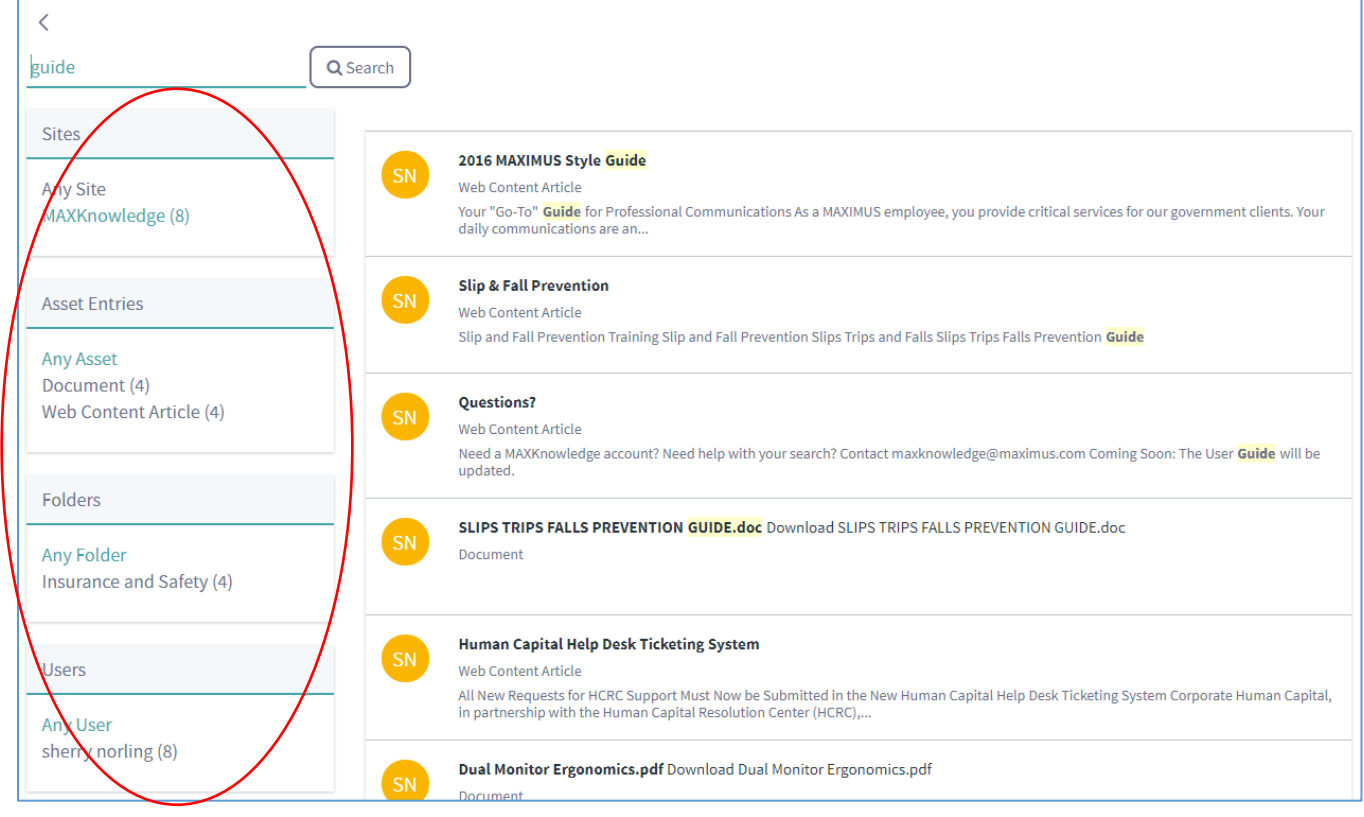

#### **COMMUNICATION**

This forum is meant to be interactive, so please ask questions and provide your feedback by using the available email links on the various sites.

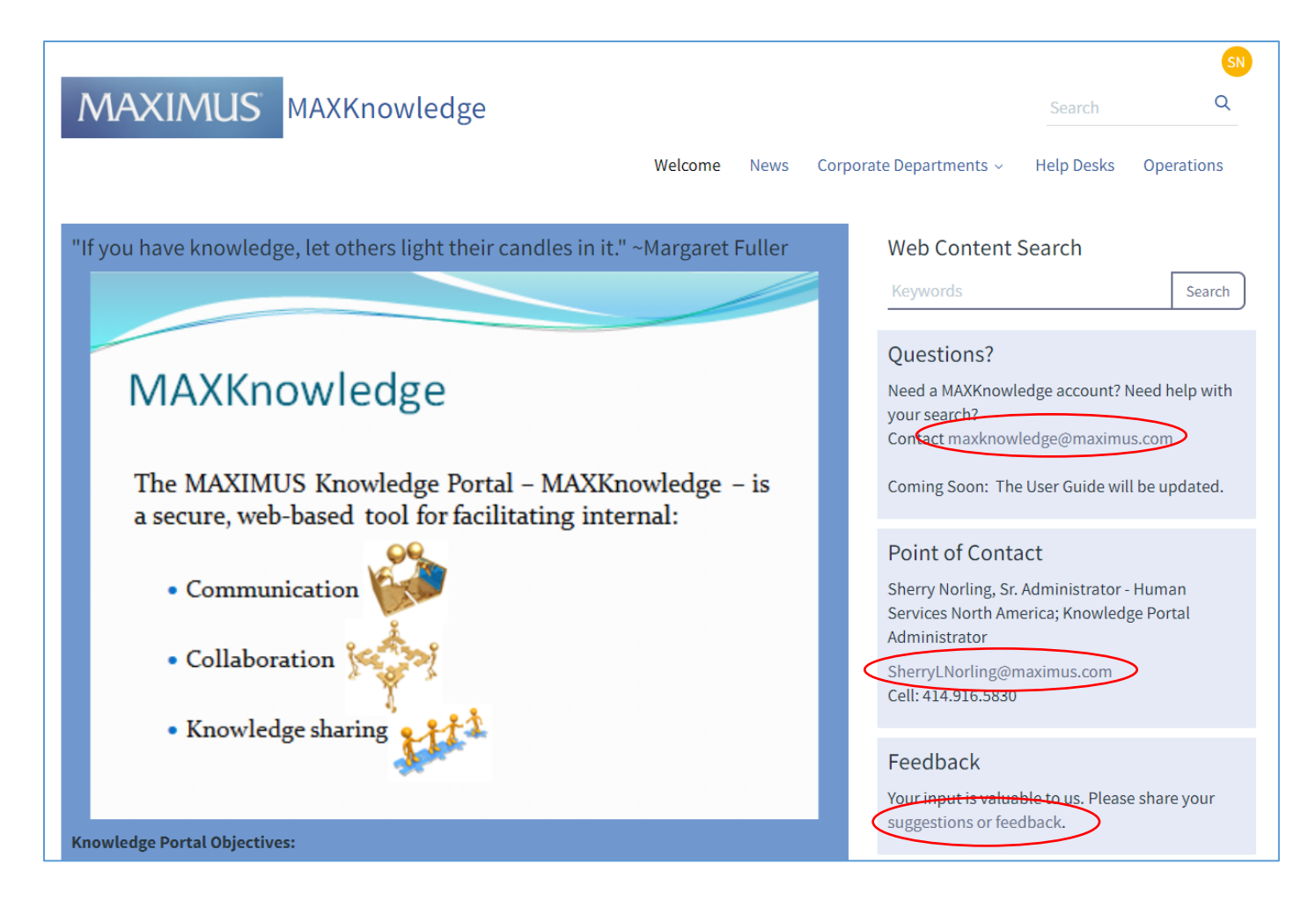

## HOW TO NAVIGATE PAGES USING THE NAVIGATION BAR

You can use the navigation bar across the top of the page to navigate around a site and return to previous pages or jump to other pages.

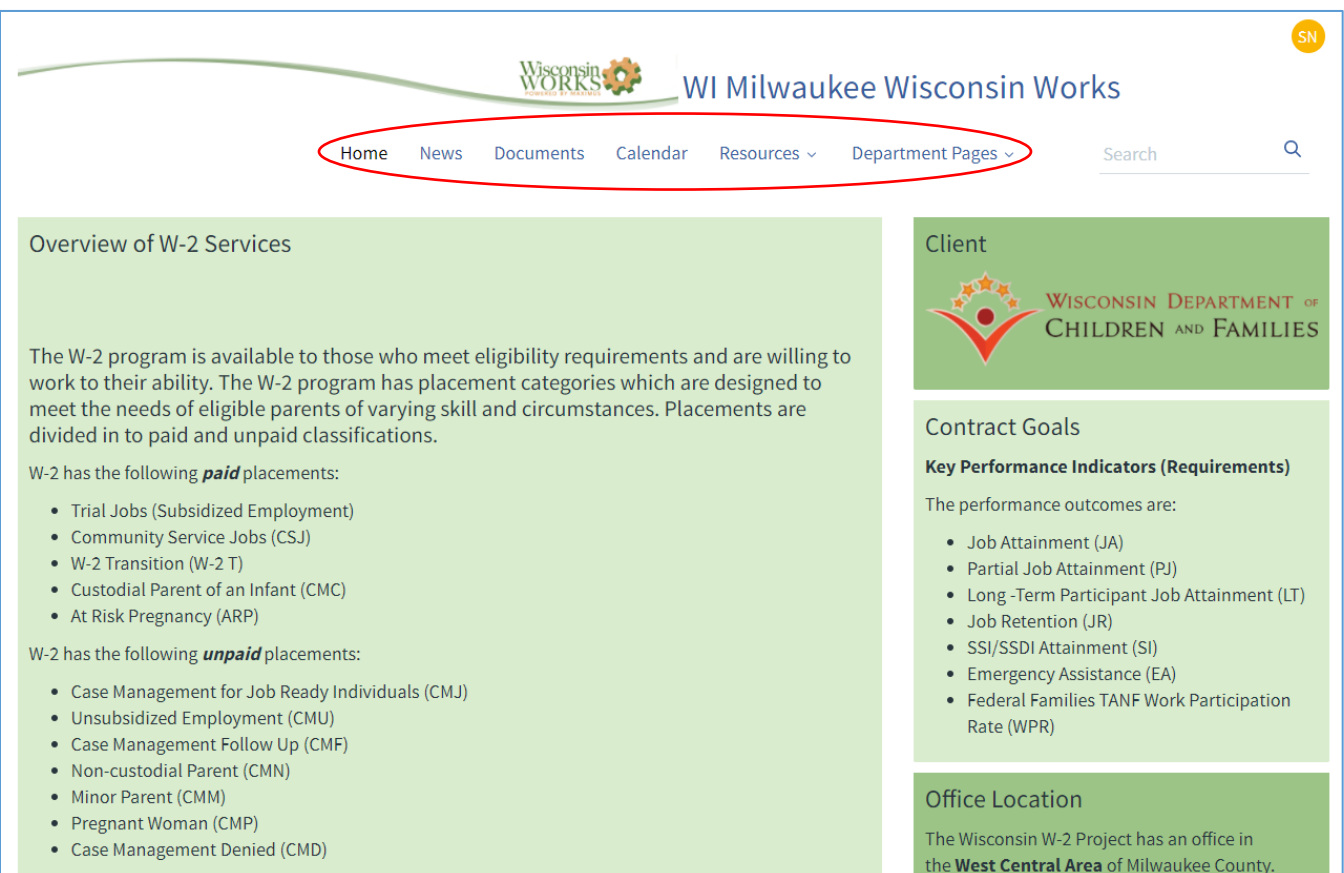

There may also be drop-down pages or menus on your site. For example, clicking on Resources brings up a menu of pages.

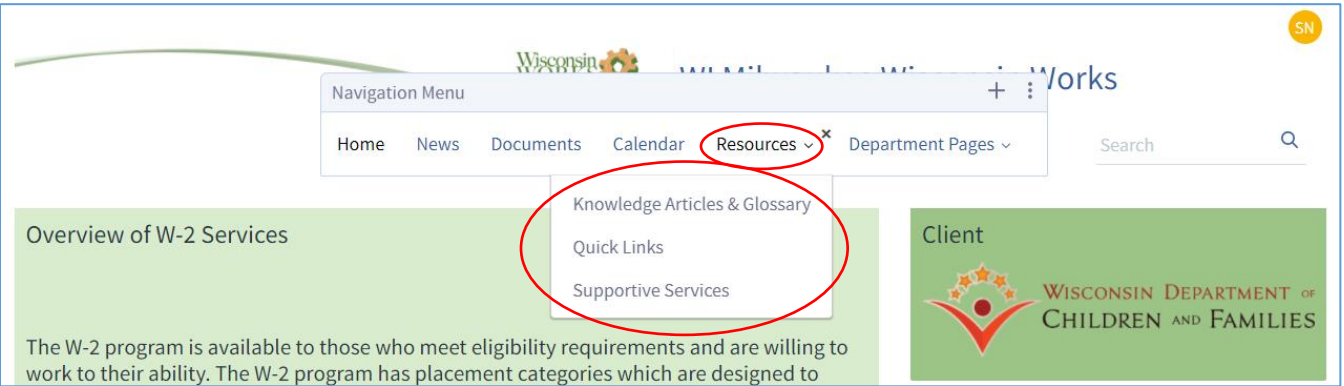

#### HOW TO SUBSCRIBE TO BLOGS

You can choose to subscribe to Blogs (News/Announcements) in your Project Site by clicking on the word Subscribe in the blog portlet. This will allow you to sign up to specific blogs and start receiving updates and notifications.

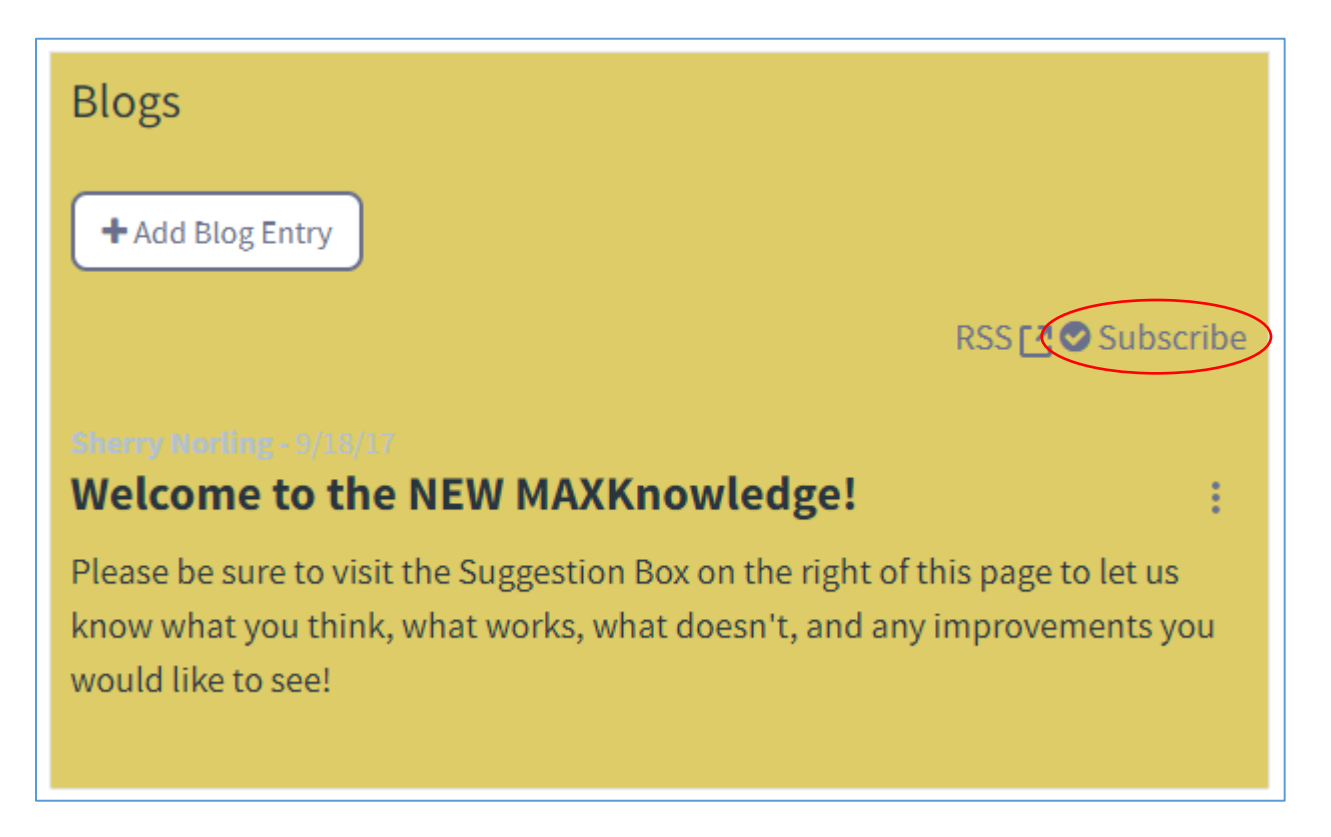

### PROPRIETARY AND CONFIDENTIAL CONTENT

While the content added to MAXKnowledge is not sensitive or confidential to any Project and is information that can be shared or searched by staff members, the information is proprietary and confidential to MAXIMUS and is not to be shared outside the Project.

Proprietary and Confidential Notice

THIS SITE CONTAINS PROPRIETARY AND CONFIDENTIAL TRADE SECRET INFORMATION BELONGING TO MAXIMUS.

UNAUTHORIZED USERS OR UNAUTHORIZED DISTRIBUTION WILL BE PROSECUTED UNDER APPLICABLE LAWS.